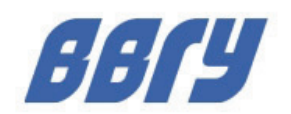

ФГБОУ ВО «Владивостокский государственный университет »

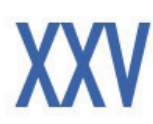

Материалы Международной научно-практической<br>конференции студентов, аспирантов и молодых ученых

# **ИНТЕЛЛЕКТУАЛЬНЫЙ ПОТЕНЦИАЛ BY3OB-**

**НА РАЗВИТИЕ** ДАЛЬНЕВОСТОЧНОГО РЕГИОНА РОССИИ И СТРАН АТР

ISBN 978-5-9736-0711-1 (T. 4)

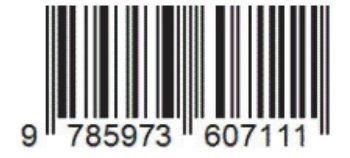

4-7 апреля 2023 г.

В четырех томах

Tom<sub>4</sub>

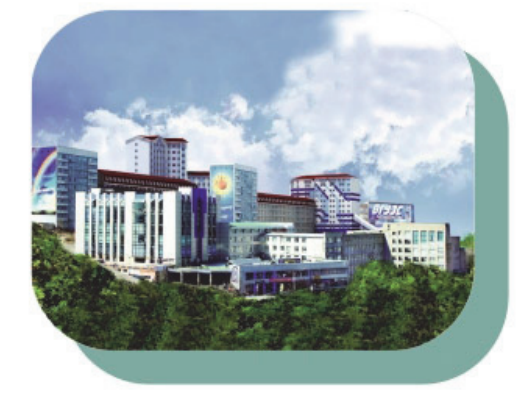

Министерство науки и высшего образования Российской Федерации

Федеральное государственное бюджетное образовательное учреждение высшего образования «Владивостокский государственный университет»

## **ИНТЕЛЛЕКТУАЛЬНЫЙ ПОТЕНЦИАЛ ВУЗОВ -НА РАЗВИТИЕ ДАЛЬНЕВОСТОЧНОГО РЕГИОНА РОССИИ И СТРАН АТР**

Материалы ХХV международной научно-практической конференции студентов, аспирантов и молодых ученых 4ñ7 апреля 2023 г.

Том 4

Под общей редакцией д-ра экон. наук Т.В. Терентьевой

Электронное научное издание

Владивосток Издательство ВВГУ 2023

УДК 378.4 ББК 74.584(255)я431 И73

Интеллектуальный потенциал вузов- на развитие Дальне-И73 **восточного региона России и стран АТР :** материалы ХХV международной науч.-практ. конф. студентов, аспирантов и молодых ученых (г. Владивосток, 4–7 апреля 2023 г.) : в 4 т. Т. 4 / под общ. ред. д-ра экон. наук Т.В. Терентьевой ; Владивостокский государственный университет; Электрон. текст. дан. (1 файл: 12,0 МБ). – Владивосток: Изд-во ВВГУ, 2023. – 1 электрон., опт. диск (CD-ROM). – Систем. требования: Intel Pentium (или аналогичный процессор других производителей), 500 МГц; 512 Мб оперативной памяти; видеокарта SVGA, 1280×1024 High Color (32 bit); 5 Мб свободного дискового пространства; операц. система Windows ХР и выше; Acrobat Reader, Foxit Reader либо любой другой их аналог.

ISBN 978-5-9736-0711-1 DOI: https://doi.org//10.24666/0710-1

Включены материалы XXV международной научно-практической конференции студентов, аспирантов и молодых ученых «Интеллектуальный потенциал вузов – на развитие Дальневосточного региона России и стран Азиатско-Тихоокеанского региона», состоявшейся во Владивостокском государственном университете (г. Владивосток, 4-7 апреля 2023 г.).

Том 4 включает в себя следующие секции:

- МАТЕМАТИЧЕСКОЕ МОДЕЛИРОВАНИЕ.
- ИНФОРМАЦИОННЫЕ ТЕХНОЛОГИИ.
- ИНФОРМАТИЗАЦИЯ НА ПРЕДПРИЯТИЯХ.
- ЭЛЕКТРОННЫЕ ТЕХНОЛОГИИ.
- ОКНО В ЦИФРОВОЙ МИРЪ.
- КАЧЕСТВО УСЛУГ И ТЕХНОЛОГИЙ.
- ИННОВАТИКА НА ТРАНСПОРТЕ.
- АКТУАЛЬНЫЕ ВОПРОСЫ БЕЗОПАСНОСТИ
- ЭКОЛОГИЯ И ОХРАНА ОКРУЖАЮЩЕЙ СРЕДЫ.
- НАУЧНЫЙ СТАРТ.
- СЕКЦИЯ АСПИРАНТОВ.

УДК 378.4 ББК 74.584(255)я431

#### Электронное учебное издание

Минимальные системные требования:

Компьютер: Pentium 3 и выше, 500 МГц; 512 Мб на жестком диске; видеокарта SVGA, 1280×1024 High Color (32 bit); привод CD-ROM. Операционная система: Windows ХР/7/8.

Программное обеспечение: Internet Explorer 8 и выше или другой браузер; Acrobat Reader, Foxit Reader либо любой другой их аналог.

ISBN 978-5-9736-0711-1

 $\overline{a}$ 

© ФГБОУ ВО «Владивостокский государственный университет», оформление, 2023 Под общей редакцией д-ра экон. наук Т.В. Терентьевой

Компьютерная верстка М.А. Портновой

690014, г. Владивосток, ул. Гоголя, 41

Подписано к использованию 10 октября 2023 г. Подписано к 105 май 300 (I –25) экз.

Тел./факс: (423)240-40-54 Объем 12,0МБ. Усл.-печ. л. 42,73

ботка по с интерфейсом для систем Linux сложнее, а скорость работы ниже, то оптимальным вариантом будет консольное приложение. Само приложение состоит из 3 частей: первая – это база данных, хранящая в себе данные об оборудовании. Для поставленных целей лучший выбор ñ это реляционные базы данных, которые имеют высокую скорость работы и отлично подходят для работы с ПО.

Вторая часть приложения – это интерфейс, который предоставляет поиск оборудования и выбор разделов. Третья часть самая главная, она отвечает за получение данных с оборудования о его состоянии. Для этого из базы данных будут выбираться список OID для конкретного типа оборудования, а затем отправляться на Ip адрес выбранного устройства. Ответ, пришедший с устройства, будет выводиться в понятном виде.

Таким образом, рассмотренный проект позволит оптимизировать работу персонала, занимающегося установкой оборудования и сократить время их пребывания в опасных или некомфортных условиях. Дальнейшее развитие проекта позволит расширить функционал устройства до полноценного терминала настройки.

1. Официальный сайт Zabbix. - Текст: электронный. - URL: https://www.zabbix.com/ru

2. Официальный магазин компании Fluke. – Текст: электронный. – URL[:https://flukeshop.ru/pribory](https://flukeshop.ru/pribory-networks)[networks](https://flukeshop.ru/pribory-networks)

3. Лучшие одноплатные компьютеры SBC 2021 и 2022 года. - Текст: электронный. -URL[:https://3dradar.ru/post/48137/](https://3dradar.ru/post/48137/) 

4. Корпус для электронного устройства: как его разработать и произвести в Китае. - Текст: электронный. ñ URL[:https://habr.com/ru/post/477802/](https://habr.com/ru/post/477802/) 

5. Протокол управления SNMP. – Текст: электронный. – URL: https://selectel.ru/blog/snmp/

УДК 371.3

## **ФОРМИРОВАНИЕ БАЗЫ ДАННЫХ МЕДИАМАТЕРИАЛОВ ПО ДИСЦИПЛИНЕ ´ТЕОРИЯ СИГНАЛОВª**

## **М.И. Денисюк** бакалавр **И.А. Белоус** преподаватель

*Владивостокский государственный университет Владивосток. Россия*

*Создание 16 новых, современных презентаций нового формата с цветными изображениями и анимацией по новому электронному курсу по дисциплине ´Теория сигналовª, для более качественного изучения материала студентам первых курсов.* 

*Ключевые слова: современные презентации, цветные изображения, анимации, новый электронный курс, качественное изучение материала.* 

## **DEVELOPMENT OF A MOBILE COMMUNICATION TERMINAL WITH AN ACOUSTIC CHANNEL**

*Creation of 16 new, modern presentations of a new format with color images and animations for a new electronic course in the discipline "Signal Theory", for a better study of the material for firstyear students.* 

*Keywords: modern presentations, color images, animations, a new electronic course, a better study of the material.* 

### **Введение**

Введение нового электронного курса по «Теории сигналов» в Moodle по неделям и создание более современного формата презентаций представляют собой актуальные проблемы в современном образовании. Времена изменились, и традиционный формат лекций и презентаций уже не способен удерживать пристальное внимание студентов. В связи с этим возникает необходимость создания современных курсов и презентаций с анимацией, которые смогут увлечь и заинтересовать студентов, повысить их заинтересованность в предмете, а также улучшить их уровень понимания материала. Именно поэтому был реализован проект по созданию нового современного формата презентаций с анимацией, который будет представлять эффективное средство обучения и поможет решить данную проблему. Современный формат презентаций подразумевает собой предоставление презентаций в тезисной форме, это может помочь преподавателю более структурированно и последовательно подавать материал, а также сделать его презентацию более яркой и наглядной для студентов. В свою очередь, студенты могут лучше усваивать информацию, когда она представлена в формате презентации в тезисной форме, так как в таком формате сокращается количество текстовой информации, что способствует лучшему запоминанию материала и уменьшает количество потенциально отвлекающих элементов. В целом, использование презентаций в тезисной форме может значительно повысить эффективность учебного процесса и сделать его более увлекательным для всех участников.

Проблема - введение нового формата электронного курса по дисциплине «Теория сигналов» в Moodle.

Цель ñ создание 16 современных презентаций нового формата, создание современных цветных изображений и анимаций.

Новые требования к подаче материала: текст в тезисной форме вместо огромных текстов, картинки вместо текста, анимация вместо статичных картинок, геймификация, а также онлайн доступ ко всем материалам. Работа поделена на несколько этапов.

Первый этап заключается в нахождении подходящей литературы, книг на заданную тему на таких сайтах как urait.ru, e.lanbook.ru, википедия и т.д. Изучение найденного материала, преобразование текста в краткую, тезисную форму для презентации и более развернуто, подробно в книгу.

Второй этап, создание современных, качественных презентаций с формированием единого стиля текста, изображений, анимаций, блок-схем и таблиц. Далее идут подэтапы.

Блок-схемы и таблицы помогают сократить время передачи информации и обеспечить ее ясность и понятность.

Блок-схемы создавались на сайте diagrams.net. (рис. 1).

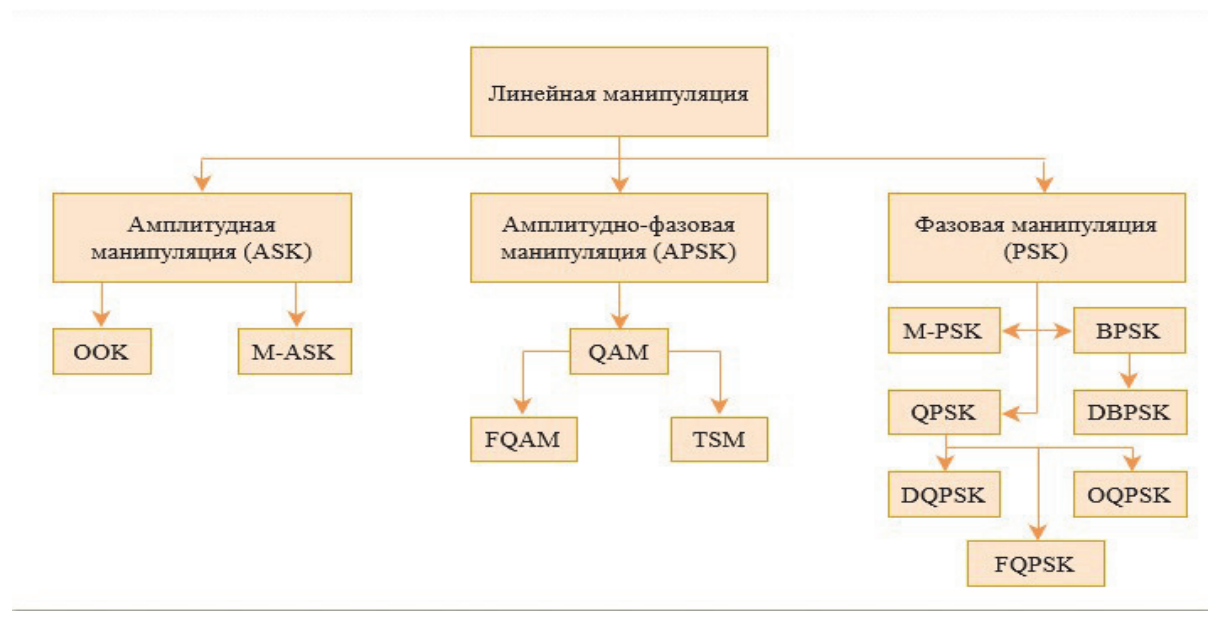

Рис. 1. Блок-схемы

Создание таблиц осуществлялось в программе Microsoft PowerPoint. (рис. 2).

#### Стандартизированные аббревиатуры манипуляции

| Кодовое обозначение          | Тип модуляции сигнала                                                                  |
|------------------------------|----------------------------------------------------------------------------------------|
| <b>DPM</b>                   | Дифференциальная фазовая модуляция                                                     |
| <b>DPPM</b>                  | Дифференциальная импульсно-позиционная модуляция                                       |
| <b>DPSK</b><br>$M=2(4,8,16)$ | Дифференциальная фазовая манипуляция                                                   |
| <b>DQPSK</b>                 | Дифференциальная QPSK                                                                  |
| <b>FM</b>                    | Частотная модуляция                                                                    |
| <b>FSK</b>                   | Частотная манипуляция                                                                  |
| <b>GMSK</b>                  | Минимальная манипуляция с гауссовым фильтром или гаусовская минимальная<br>манипуляция |
| <b>LDM</b>                   | Линейная дельта-модуляция                                                              |
| <b>LPCM</b>                  | Линейная импульсно-кодовая модуляция                                                   |
| <b>MFSK</b>                  | Многократная или многоуровневая частотная манипуляция                                  |

Рис. 2. Таблицы

Следующий подэтап, создание векторных изображений в программе (Adobe Illustrator).

Adobe Illustrator - это программа для создания векторной графики, которая используется для создания иллюстраций, логотипов, рекламных материалов, макетов дизайна, а также других проектов с использованием векторных изображений.

Векторные изображения, состоят из математических формул, описывающих кривые, линии и фигуры. При изменении размера векторного изображения количество точек не изменяется, а формулы просто перерисовываются для нового размера. Это позволяет сохранять качество изображения при любом масштабе. В данном случае удобнее делать векторные изображения (рис. 3).

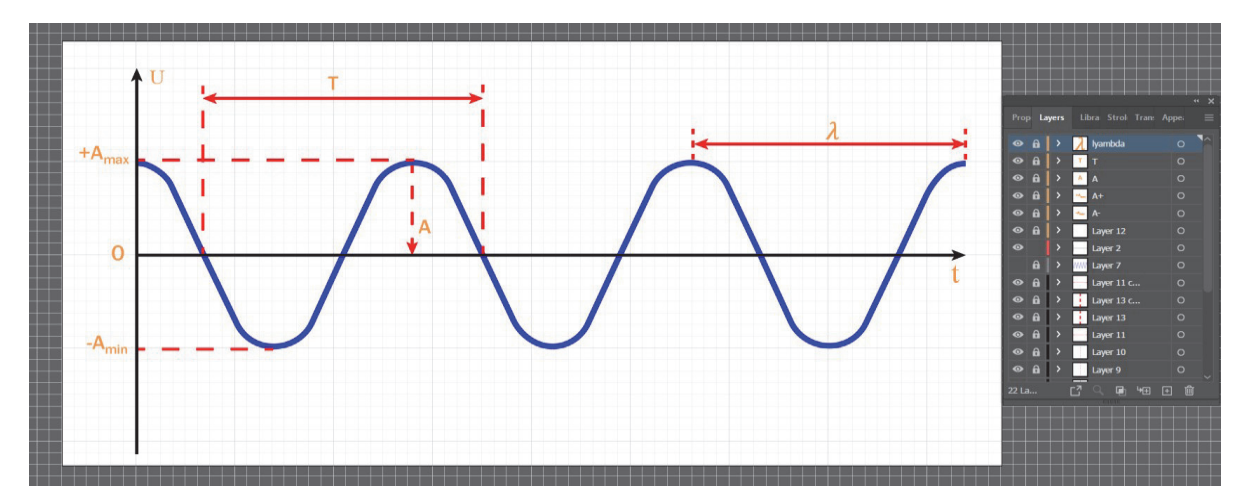

Рис. 3. Векторные изображения

Каждый элемент создается на отдельном слое, для дальнейшего удобства создания анимаций.

Подэтап создание анимаций в программе (Adobe After Effects).

Adobe After Effects - это программа для создания и редактирования визуальных эффектов, анимации и композитинга. Часто используется для создания анимации, титров, переходов и других визуальных эффектов в фильмах, телепередачах, рекламных роликах и видеоиграх. Также программа Adobe After Effects может использоваться для создания движущихся графиков и инфографики для моего проекта.

Анимация - это искусство создания движений и изображений в статических изображенииях. Анимация может создаваться в различных форматах, таких как 2D и 3D, и может быть использована в кино, телевидении, видеоиграх и технологии виртуальной реальности. Она может использоваться для создания мультипликации, спецэффектов, визуализации данных, рекламы, обучающих материалов и многого другого (рис. 4).

| Name<br>White Somp 1   Composition<br>Solids<br>awe2.drLavers <b>E</b> Folder<br><b>Le me Mi 4</b> sbpc lift |                        | $ \bullet$ Type<br>Size<br>Folder<br>qwe2.drawio Composition | Frame R.<br>$29,97$ $\frac{1}{20}$<br>29.97 |              | $100\%$ $\sim$ Full |     |                                               |         | $+A_{-}$<br>$\Omega$<br>$-A$ |      | $\begin{array}{c ccccccccc} \times & \text{\textcircled{4}} & \text{\textcircled{4}} & \text{\textcircled{4}} & \text{\textcircled{4}} & \text{\textcircled{4}} & \text{\textcircled{4}} & \text{\textcircled{5}} & \text{\textcircled{6}} & \text{\textcircled{6}} \end{array}$ |                 | 0;00;20;05 |         |     |                  |                                | $>3D$ C<br>> Audi<br>> Blur<br>> Boris<br>> Chan<br>$\rightarrow$ Ciner<br>> Color<br>> Disto<br>$\rightarrow$ Expre<br>> Gene<br>$>1$ mm<br>> Keyir<br>> Matt<br>> Noise<br>> Obso<br>> Persp<br>$>$ Simu<br>> Styli:<br>$5.$ Text |
|----------------------------------------------------------------------------------------------------|------------------------|--------------------------------------------------------------|---------------------------------------------|--------------|---------------------|-----|-----------------------------------------------|---------|------------------------------|------|----------------------------------------------------------------------------------------------------|-----------------|------------|---------|-----|------------------|--------------------------------|----------------------------------------------------------------------------------------------------|
| Render Oueue                                                                                                 |                        | $\times$ <b>III</b> qwe2.drawio $\equiv$                     |                                             |              |                     |     |                                               |         |                              |      |                                                                                                    |                 |            |         |     |                  |                                |                                                                                                    |
| 0;00;20;05                                                                                                   | $\mathfrak{O}_\bullet$ |                                                              |                                             |              |                     | mg. | 圖<br>全                                        | $\circ$ | 心                            | 100s | 05s                                                                                                    | 10 <sub>s</sub> | 15s        | ™<br>20 | 25s | 30s              | 35s                            | 40s                                                                                                    |
| $\circ \circ \circ \circ$<br>$\bullet$                                                                       |                        | Source Name                                                  | Mode                                        |              | T TrkMat            |     | Parent & Link                                 |         |                              |      |                                                                                                    |                 |            |         |     |                  |                                |                                                                                                    |
| $\circ$                                                                                                    |                        | M lyambdadrawio.ai                                           | Normal                                      | $\checkmark$ |                     |     | @ None                                        |         | $\sim$                       |      |                                                                                                    |                 |            |         |     |                  |                                |                                                                                                    |
| $\blacksquare$<br>$\circ$                                                                                    |                        | M T/qwe2.drawio.ai                                           | Normal                                      | $\checkmark$ | None                |     | $\vee$ $\omega$ None                          |         | $\checkmark$                 |      |                                                                                                    |                 |            |         |     |                  |                                |                                                                                                    |
| $\blacksquare$<br>∣∘                                                                                         |                        | A/qwe2.drawio.ai                                             | Normal $\sim$                               |              | None                |     | $\vee$ $\omega$ None                          |         | $\checkmark$                 |      |                                                                                                    |                 |            |         |     |                  |                                |                                                                                                    |
| $\overline{\bullet}$                                                                                         |                        | $\sqrt{N}$ A+/qwe2.drawio.ai                                 | Normal $\sim$                               |              | None                |     | $\vee$ $\omega$ None                          |         | $\checkmark$                 |      |                                                                                                    |                 |            |         |     |                  |                                |                                                                                                    |
| $\rightarrow$ $\blacksquare$ 5<br>$\circ$                                                                    |                        | [M] A-/qwe2.drawio.ai                                        | Normal $\sim$                               |              | None                |     | $\vee$ $\omega$ None                          |         | $\checkmark$                 |      |                                                                                                    |                 |            |         |     |                  |                                |                                                                                                    |
| $\blacksquare$<br>$\circ$                                                                                    |                        | $\boxed{9}$ Layer 12.drawio.ai                               | Normal $\sim$                               |              | None                |     | $\vee$ $\omega$ None                          |         | $\checkmark$                 |      |                                                                                                    |                 |            |         |     |                  | <b>Активация Windows</b>       |                                                                                                    |
| $\circ$                                                                                                    |                        | $N$ Layer 22.drawio.ai                                       | Normal $\sim$                               |              | None                |     | $\vee$ $\omega$ None                          |         | $\checkmark$                 |      |                                                                                                    |                 |            |         |     |                  | Чтобы активировать Windows, не |                                                                                                    |
| $\circ$                                                                                                    |                        | M Layer 12.drawio.ai                                         | Normal $\sim$                               |              | None                |     | $\vee$ $\omega$ None<br>$Nana \sim QI$ $Nana$ |         | $\sim$                       |      |                                                                                                    |                 |            |         |     | <b>Параметры</b> |                                |                                                                                                    |
| <b>CO</b>                                                                                                    |                        | $\sqrt{N}$ Laver 1 2 drawin all                              | Normal ~                                    |              |                     |     |                                               |         |                              |      |                                                                                                    |                 |            |         |     |                  |                                |                                                                                                    |

Рис. 4. Создание анимаций

Следующим этапом, чтобы перенести анимации в презентацию, создаем GIF анимации в программе (Adobe Photoshop).

Photoshop является одним из самых популярных инструментов в области графического дизайна и фотографии.

В данном случае, используем программу Adobe Photoshop только для создания GIF анимаций.

GIF (Graphics Interchange Format) – это формат файлов для хранения графических изображений, позволяющий использовать анимацию в одном файле. Узнаваемая черта  $GIF - 3T0$ возможность создания анимированных изображений, которые могут состоять из нескольких кадров, повторяющихся в определенной последовательности. GIF-файлы широко используются в интернете для создания маленьких анимированных изображений, небольших рекламных баннеров и т. д.

| Ctrl: O<br>$O_{k,\ell}$             | □ lpx             vi 0px   GD H: 0px   ■         + ※   ☆   C 0px   ■ Align Edges                                                                                                    |
|-------------------------------------|----------------------------------------------------------------------------------------------------|
| $Alt+Ctrl+O$<br>Browse Bridge       |                                                                                                    |
|                                     |                                                                                                    |
|                                     |                                                                                                    |
|                                     |                                                                                                    |
|                                     |                                                                                                    |
| $Alt + Ctrl + P$<br>Close Others    |                                                                                                    |
| Close and Go to Bridge Shift+Ctrl+W |                                                                                                    |
| $Ctrl + S$<br>Save                  |                                                                                                    |
| $Shift+Ctrl + S$<br>Save As         |                                                                                                    |
|                                     |                                                                                                    |
|                                     |                                                                                                    |
| Export                              | <b>Quick Export as PNG</b>                                                                                                    |
|                                     | Alt+Shift+Ctrl+W<br>Export As<br>Learn how to export for NFTs                                                                                                    |
| Search Adobe Stock                  |                                                                                                    |
|                                     | <b>Export Preferences</b>                                                                                                    |
|                                     | Save for Web (Legacy) Alt+Shift+Ctrl+S                                                                                                    |
|                                     | Artboards to Files                                                                                                    |
|                                     | Artboards to PDF                                                                                                    |
|                                     | <b>Export For Aero</b><br>Louge Compate Files                                                                                                    |
|                                     | File Edit Image Layer Type Select Filter 3D View Plugins Window Help<br>$Ctrl + N$<br>Open As."<br>$Alt+Shift+(3trI+O)$<br>Open as Smart Object<br>Open Recent<br>$\blacktriangleright$<br>Close<br>$C$ trl+W<br><b>Close All</b><br>Alt + Ctrl + W<br>Save a Copy<br>$Alt+Ctrl+S$<br>F12<br>Revert<br>Generate<br>Place Embedded<br>Place Linked<br>Package<br>Automate<br>Scripts<br>Import |

Рис. 5. Создание GIF анимаций

### **Вывод**

На данный момент было сделано 9 современных презентаций нового формата для электронного курса «Теория сигналов» в Moodle и около 70 современных, цветных изображений и анимаций.

<sup>1.</sup> Белоус И.А., Левашов Ю.А. Теория сигналов: учебное пособие. - Текст: электронный. - Москва, 2017. – 101 c. – URL: https://www.vvsu.ru/files/22832231-963A-42DF-A7E4-ADD45CC09A30.pdf

<sup>2.</sup> Нефедов В. И., Сигов А. С. Радиотехнические цепи и сигналы: учебное пособие. – Текст: электронный. – Москва, 2023. – 266 с. – URL: https://urait.ru/book/radiotehnicheskie-cepii-signaly-512077

<sup>3.</sup> Штыков В.В., Введение в радиоэлектронику: учебное пособие. – Текст: электронный. Москва, 2023. – 203 с. URL: https://urait.ru/author-course/vvedenie-v-radioelektroniku513206

Научное издание

## **ИНТЕЛЛЕКТУАЛЬНЫЙ ПОТЕНЦИАЛ ВУЗОВ -НА РАЗВИТИЕ ДАЛЬНЕВОСТОЧНОГО РЕГИОНА РОССИИ И СТРАН АТР**

Материалы ХХV международной научно-практической конференции студентов, аспирантов и молодых ученых 4-7 апреля 2023 г.

Том 4

Под общей редакцией д-ра экон. наук Т.В. Терентьевой

Электронное научное издание

Компьютерная верстка М.А. Портновой

Подписано к использованию: 10.10.2023. Формат 60×84/8 Уч.-изд. л. 38,82. Усл.-печ. л. 42,73. Тираж 500 экз. (I-50). Заказ № 11-23

\_\_\_\_\_\_\_\_\_\_\_\_\_\_\_\_\_\_\_\_\_\_\_\_\_\_\_\_\_\_\_\_\_\_\_\_\_\_\_\_\_\_\_\_\_

Издательство Владивостокского государственного университета 690014, Владивосток, ул. Гоголя, 41 Отпечатано в ресурсном информационно-методическом центре ВВГУ 690014, Владивосток, ул. Гоголя, 41